## **Google Classroom Log In Step by step**

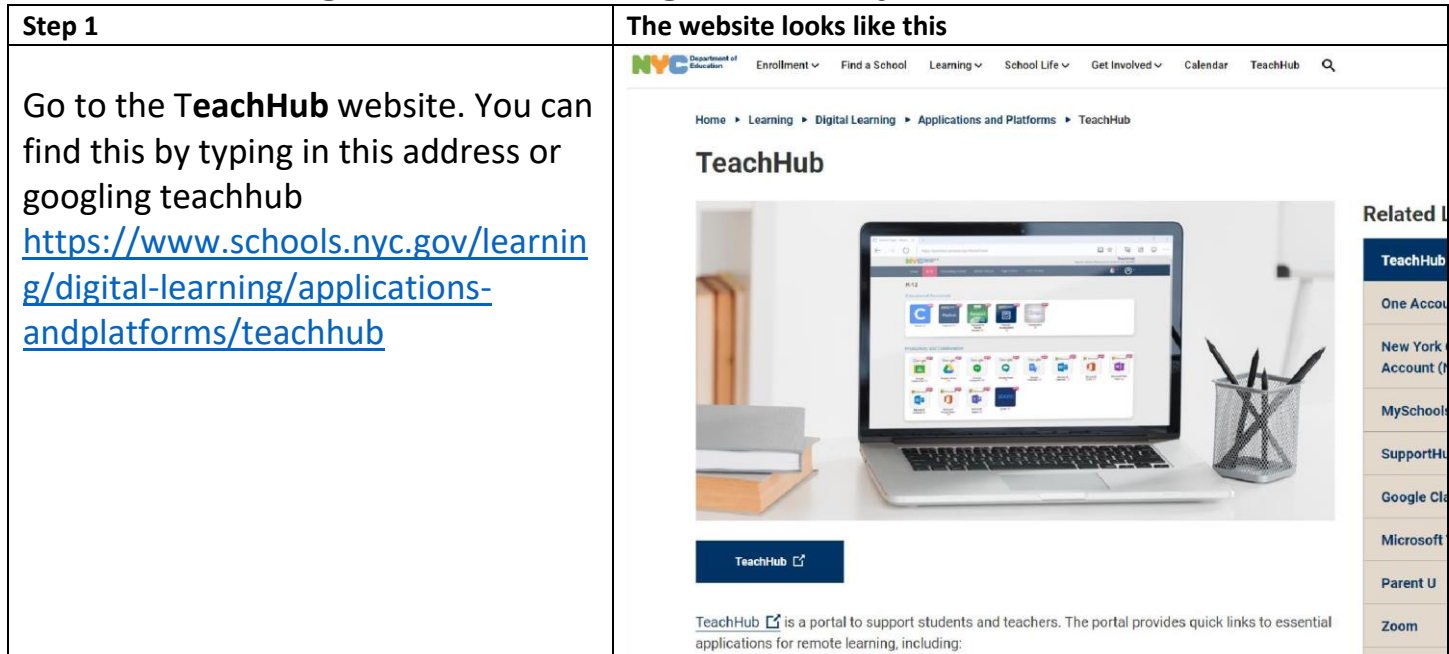

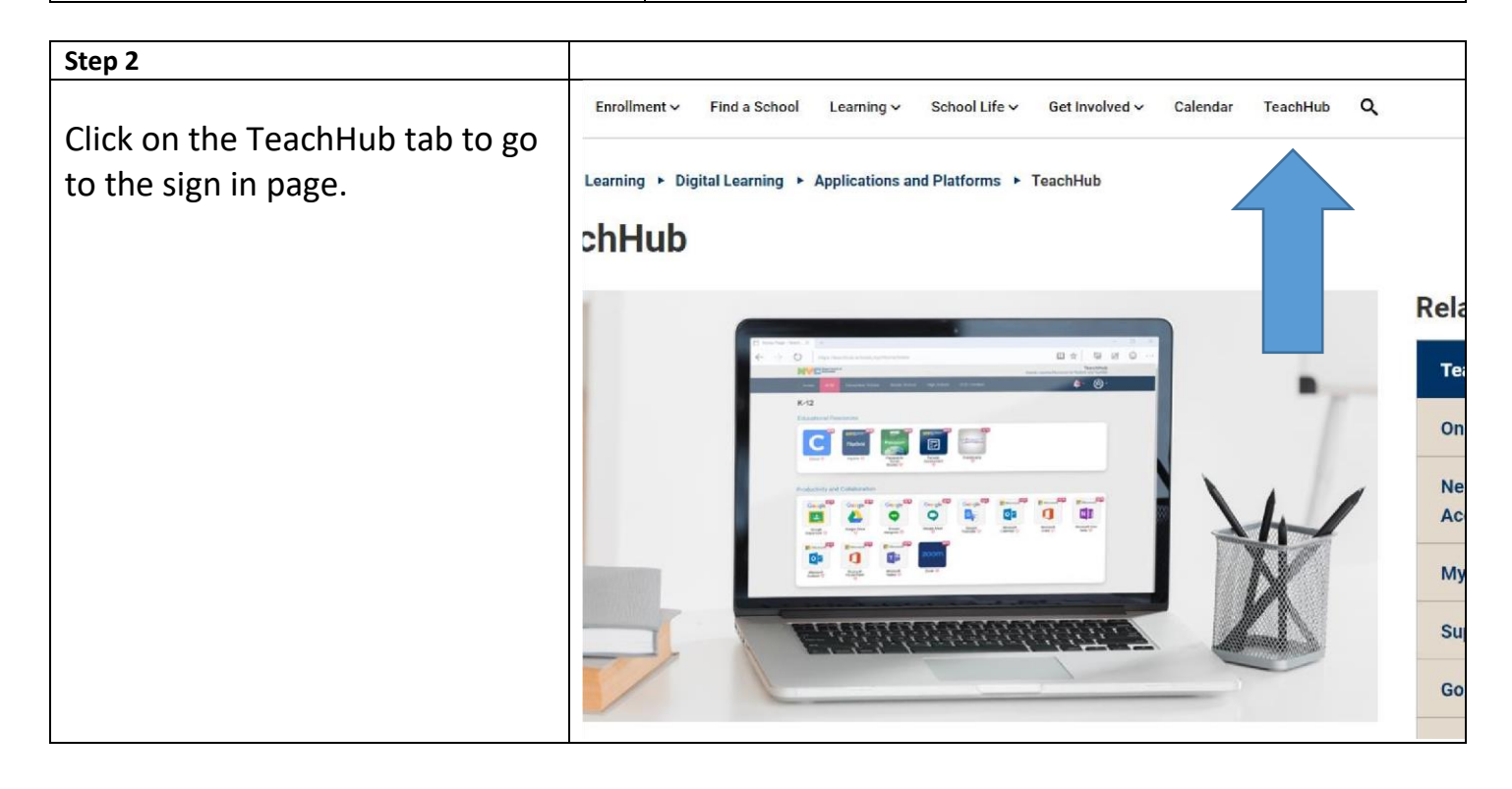

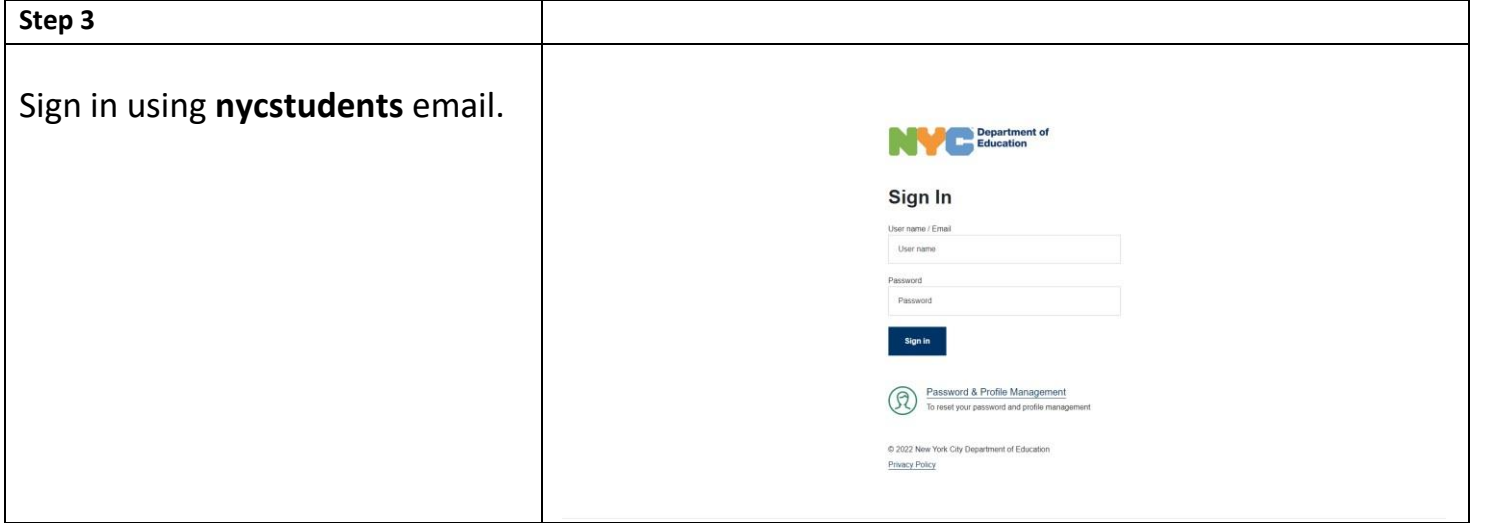

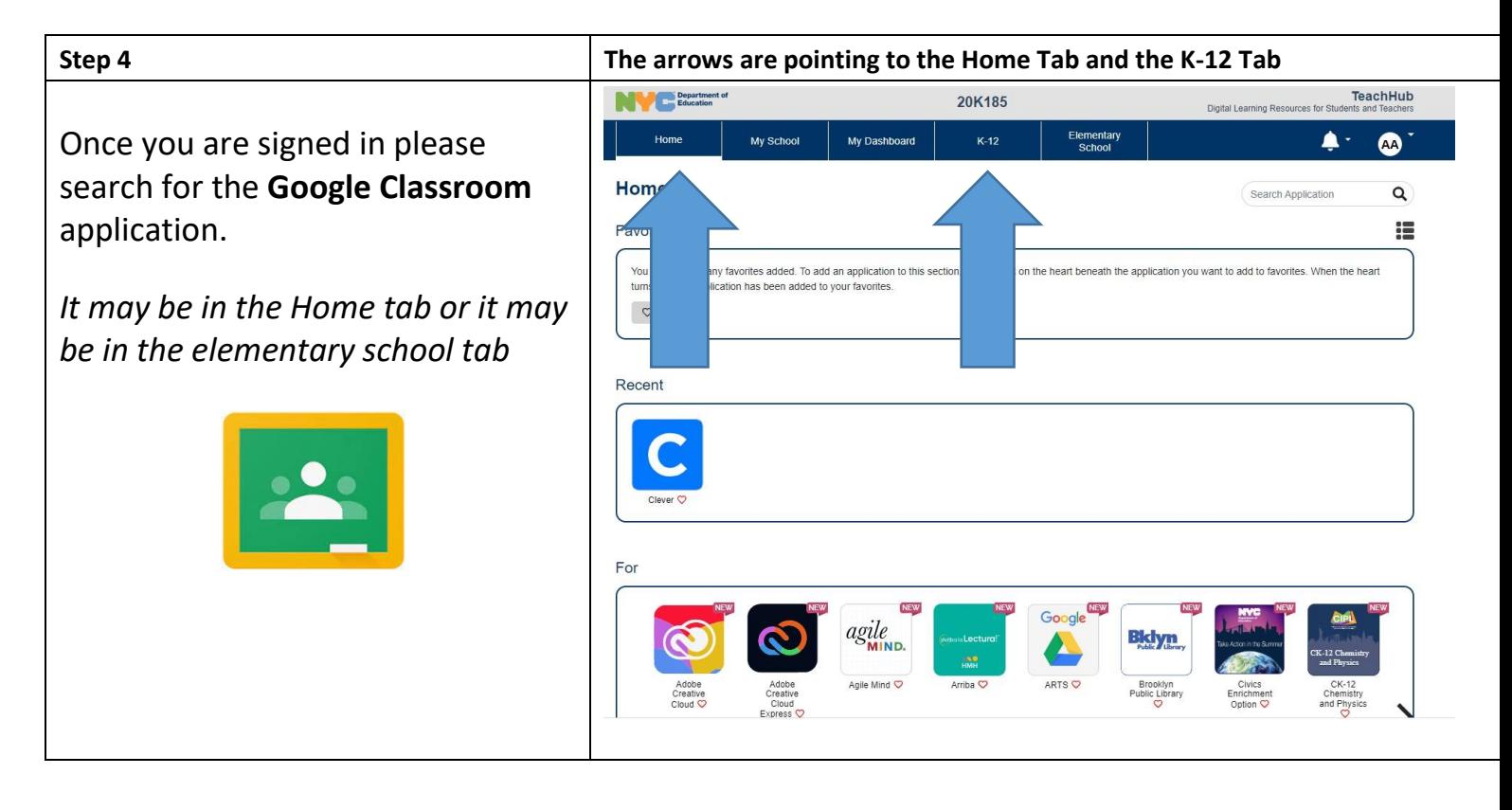

## **Step 5**

One you are in **Google Classroom** application, you will find an invite to your child's Google Classroom or you will have to type in the class code to join. All Google Classroom codes are accessible on our website [https://www.ps185.org/teacher](https://www.ps185.org/teacher-contact)[contact](https://www.ps185.org/teacher-contact)

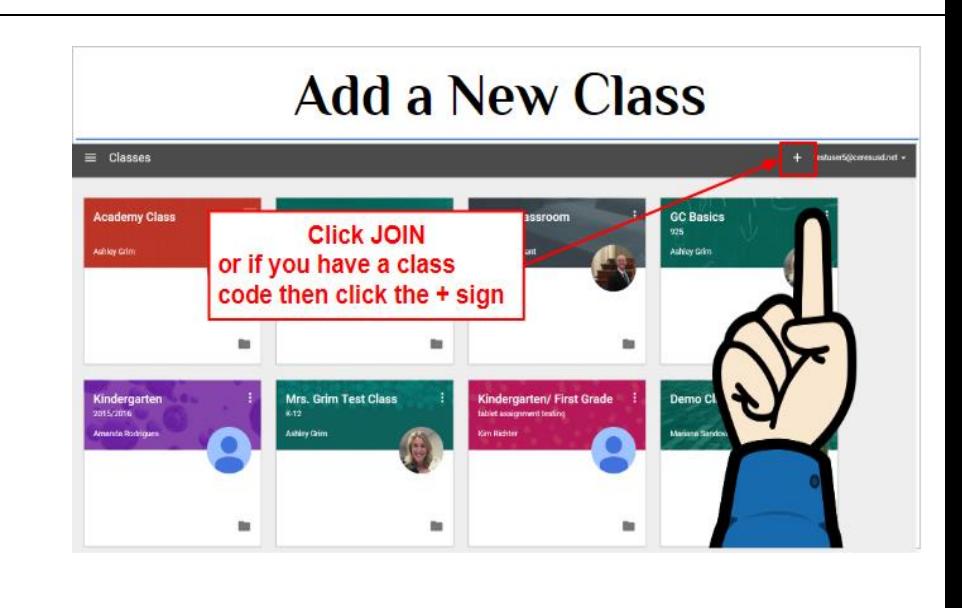